# Die neue TransactVerify App

Benutzerleitfaden

#### Die Funktionen in Ihrer neuen App

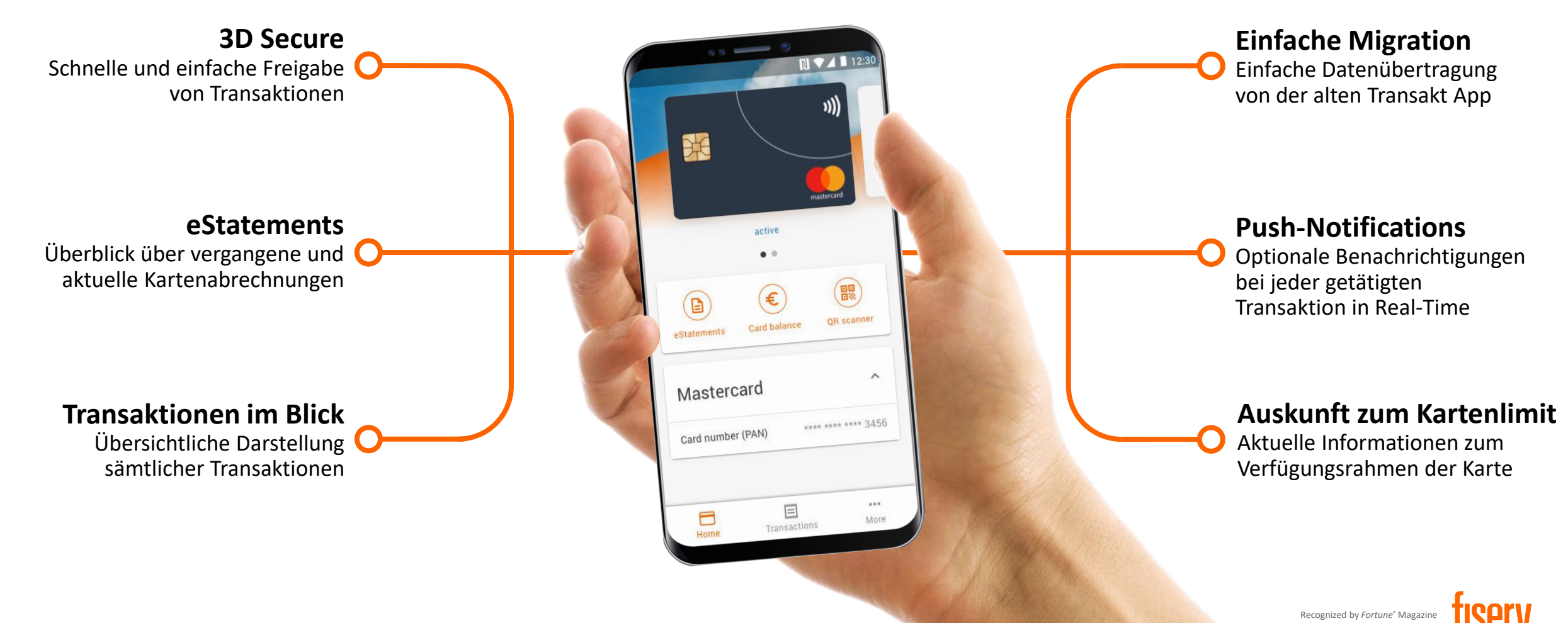

World's Most Admired Companies<sup>™</sup> 2023

## Der Registrierungsprozess (I)

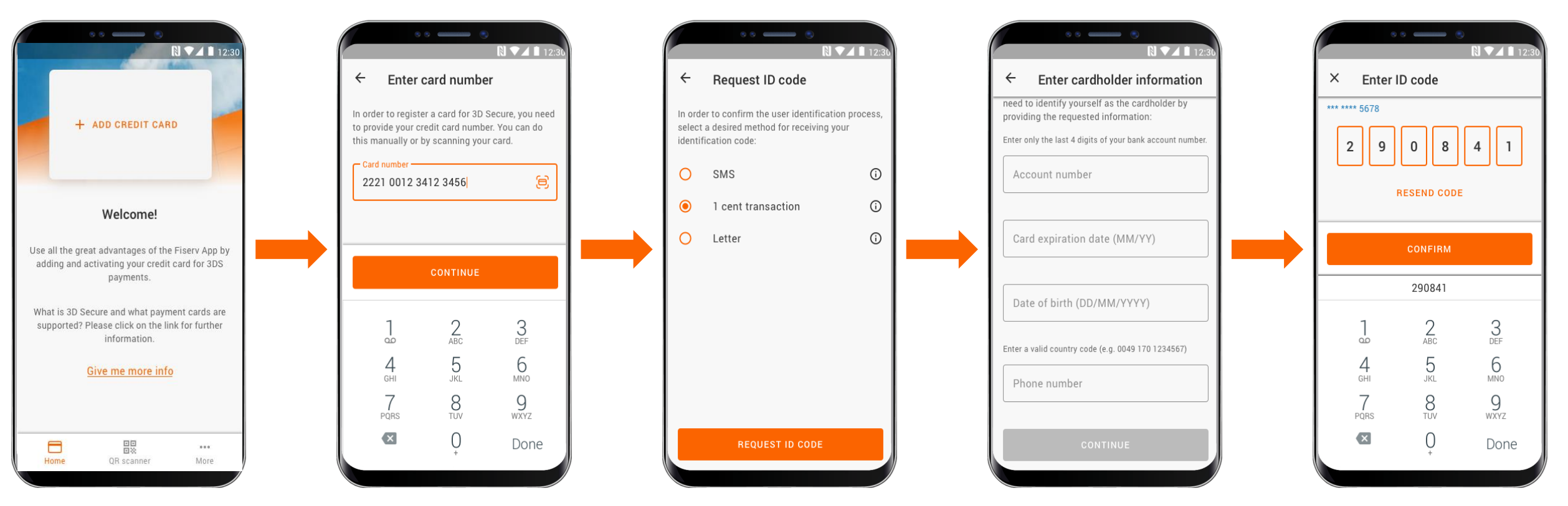

Die Benutzung der App erfordert eine Registrierung über 3D Secure (Mastercard® Identity Check™). Die Identifikation hierzu kann per SMS, 1-Cent Überweisung oder per Brief erfolgen.

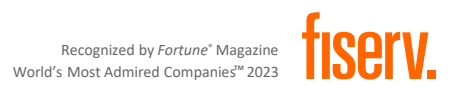

## Der Registrierungsprozess (II)

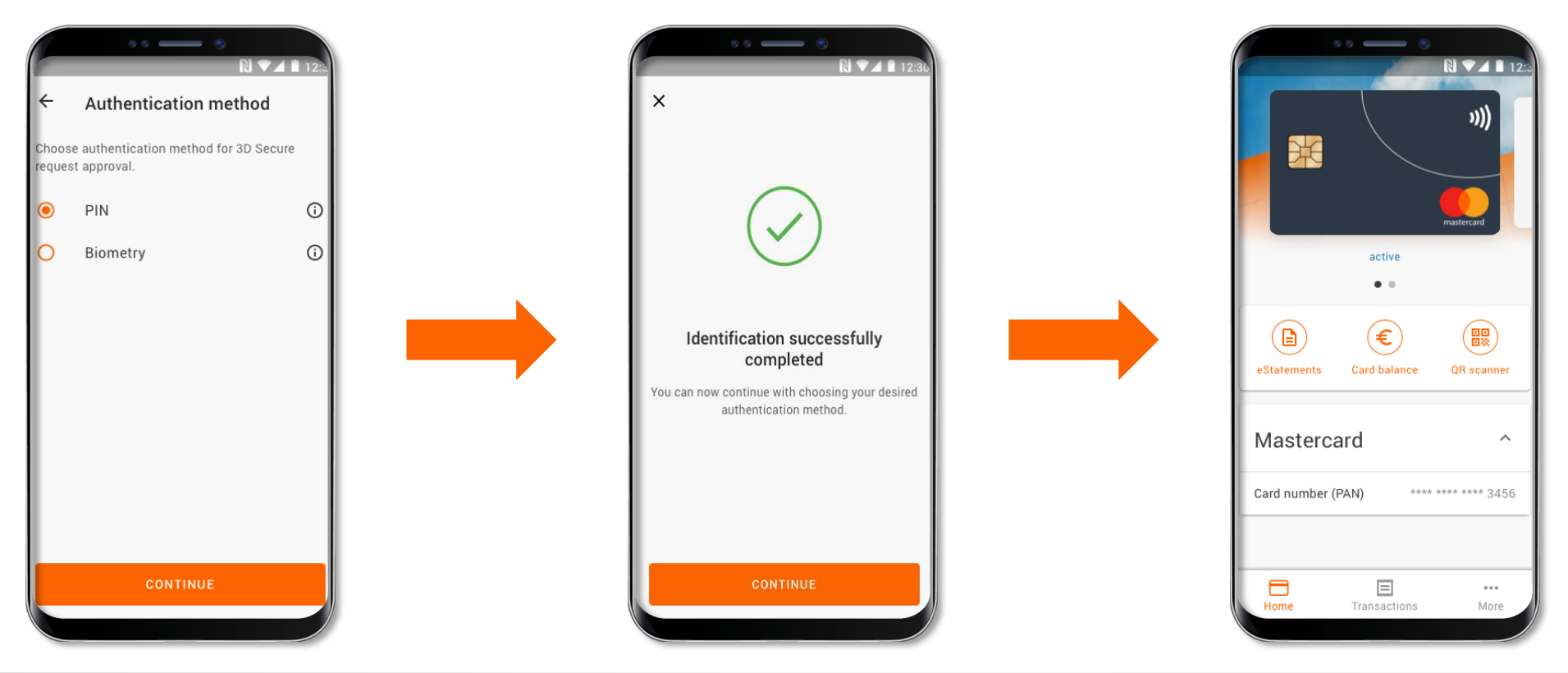

Die Wahl einer Authentifizierungsmethode, um Transaktionen zukünftig freizugeben, vollendet den Registrierungsprozess. Der Karteninhaber kann zwischen biometrischer Erkennung und einer PIN-Eingabe wählen.

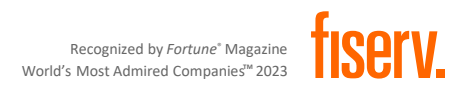

#### Zahlungsfreigabe durch 3D Secure

Der Karteninhaber wird benachrichtigt, wenn eine Transaktion getätigt wird und bestätigt diese in der App.

Durch das Scannen von QR-Codes und das Übermitteln von Offline-Passwörtern ist eine Zahlungsfreigabe auch ohne Internetverbindung möglich.

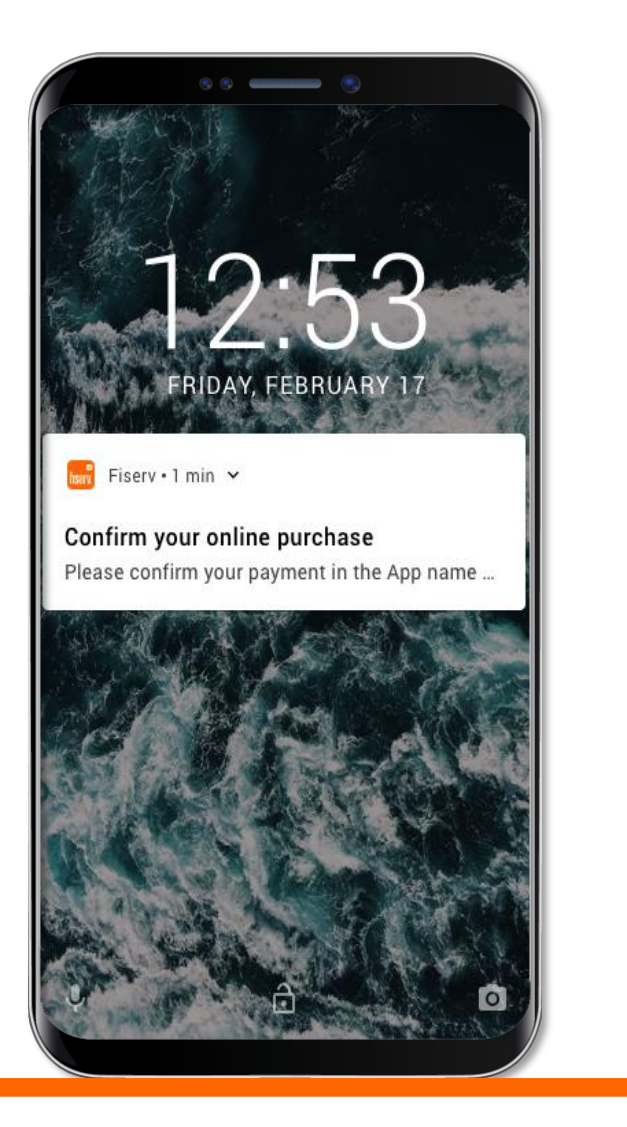

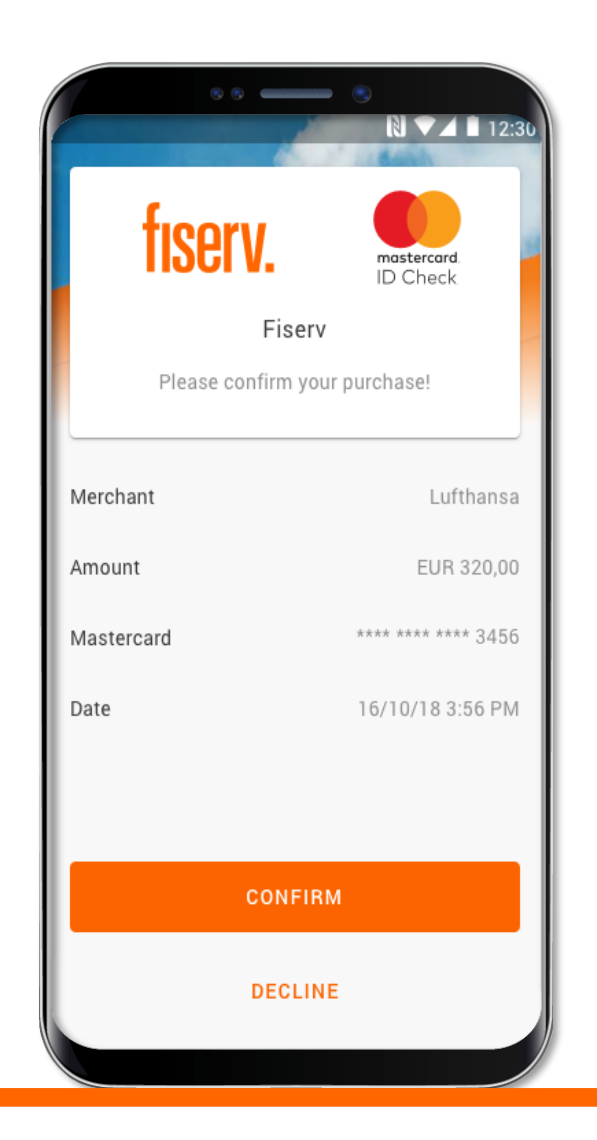

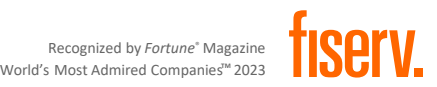

### Auflistung von getätigten Transaktionen

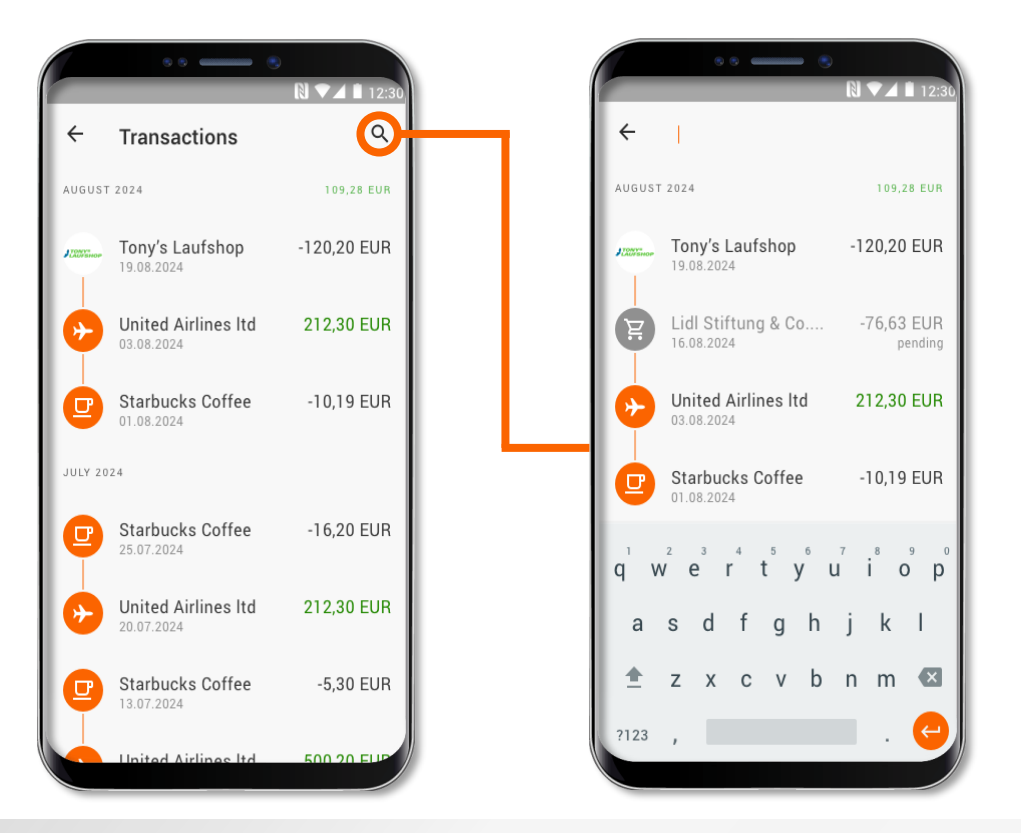

Alle mit der Karte getätigten Transaktionen werden angezeigt und können über die Suchfunktion gefiltert werden.

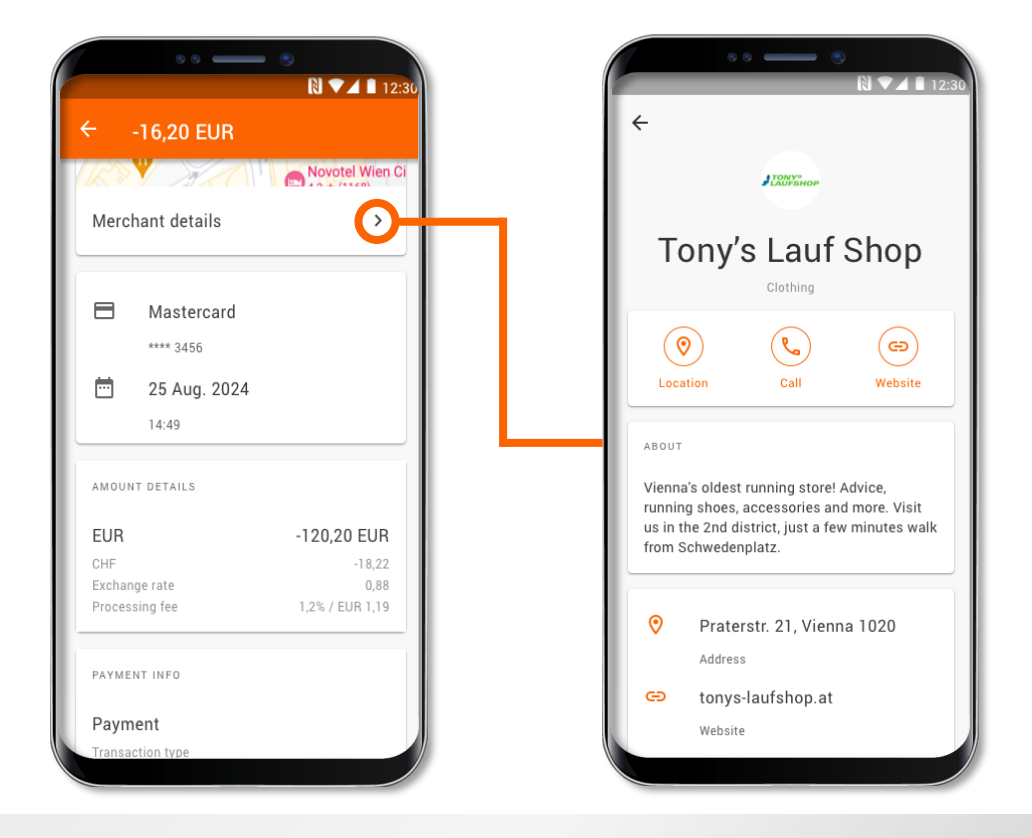

In der erweiterten Ansicht sind zusätzliche Details zur Transaktion und zum Händler verfügbar.

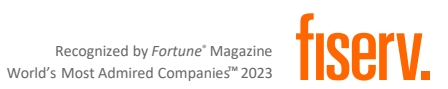

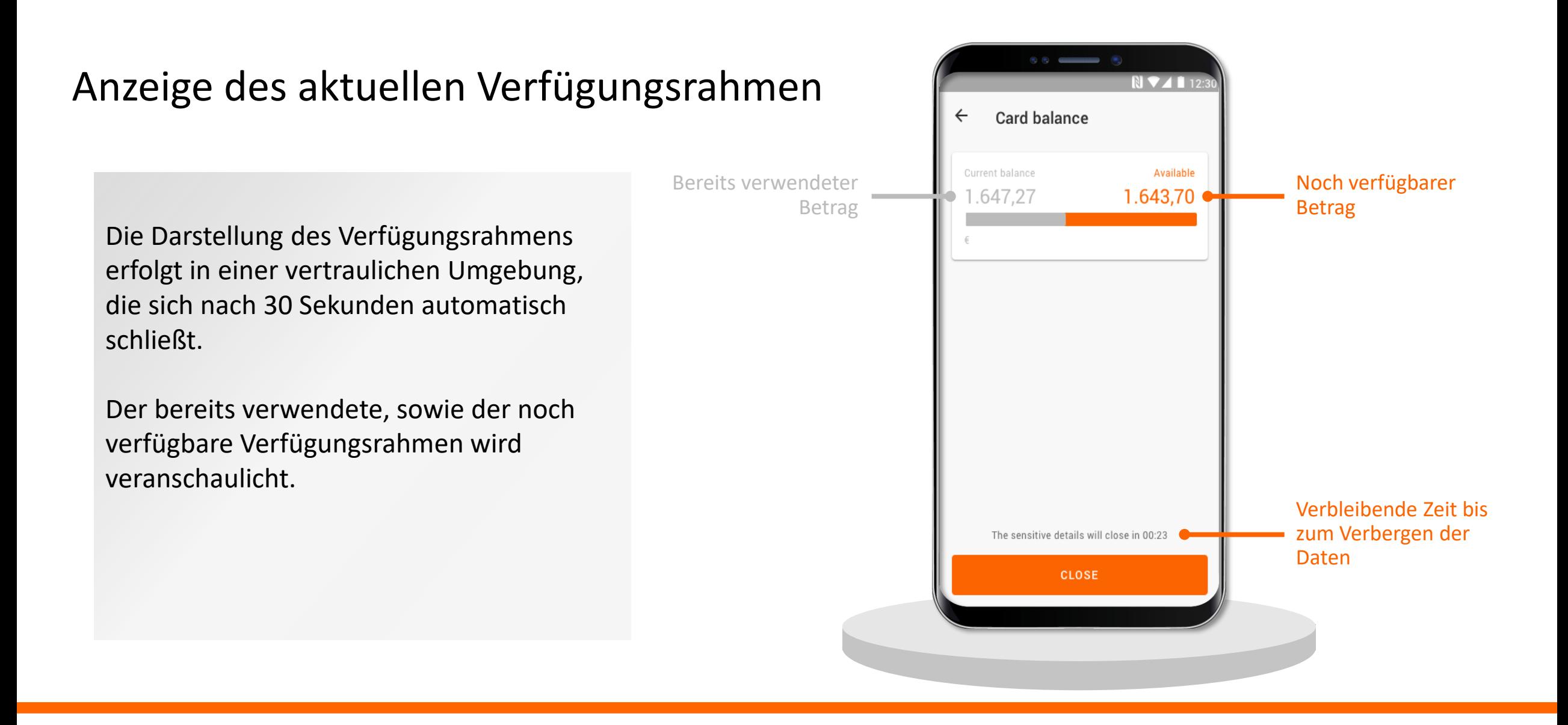

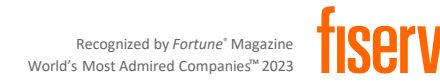

#### Einsicht von eStatements

In der App werden Kartenabrechnungen (sofern vom Finanzinstitut angeboten) dargestellt. Über die erweiterte Darstellung lässt sich die Kartenabrechnung auch als PDF speichern.

Die Funktion eStatements kann vom Karteninhaber jederzeit aktiviert oder deaktiviert werden.

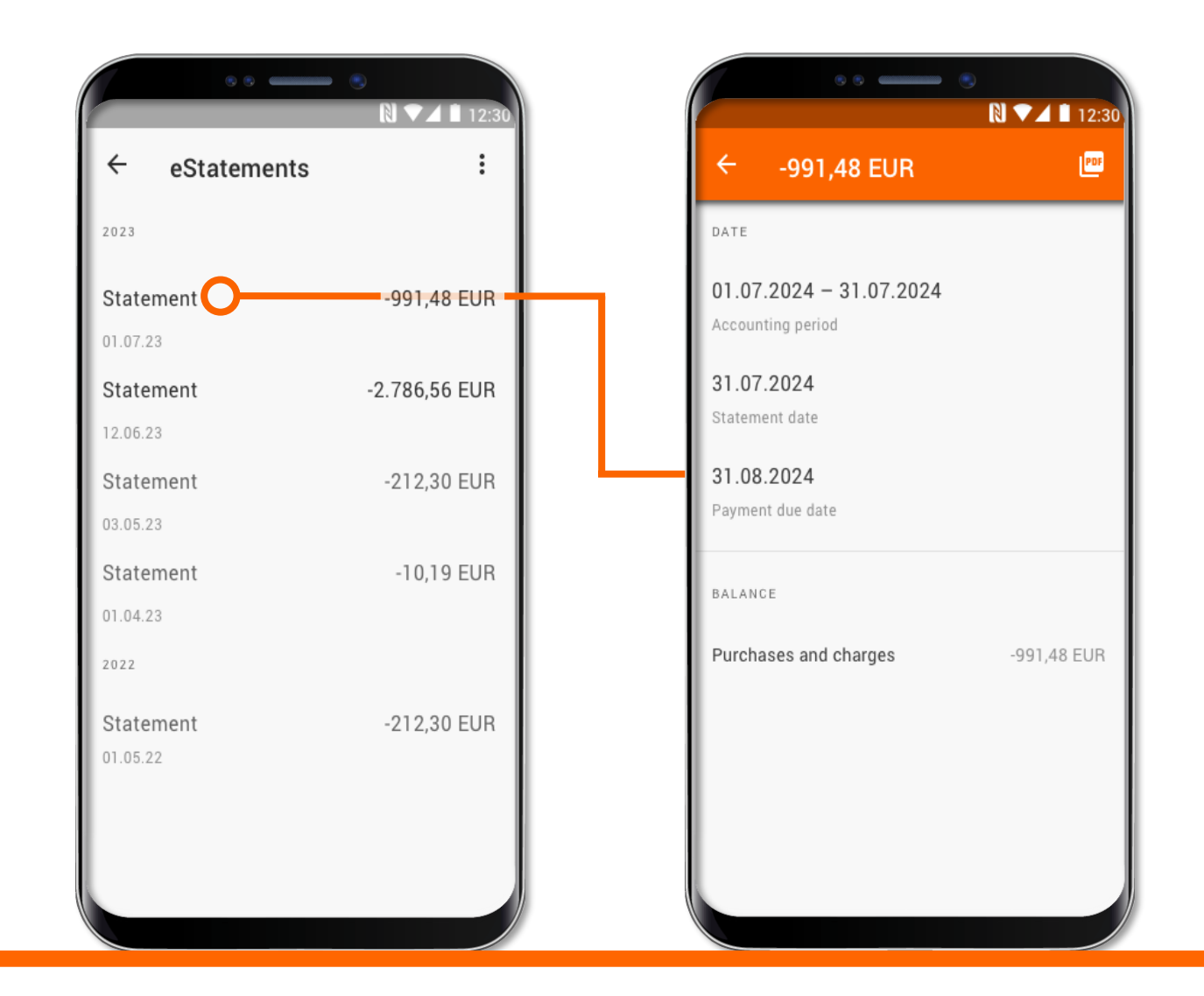

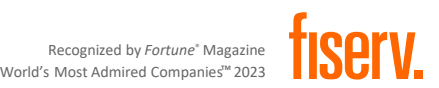

#### Migration aus der alten Transakt App

Wenn ein Karteninhaber sich bereits innerhalb der alten App zu 3D Secure registriert hat, kann er seine Karte auf die neue TransactVerify App übertragen lassen. Hierzu muss er die Migration auf der neuen App anfordern und auf der alten App freigeben. Durch die Übertragung deaktiviert sich 3D Secure auf der alten App.

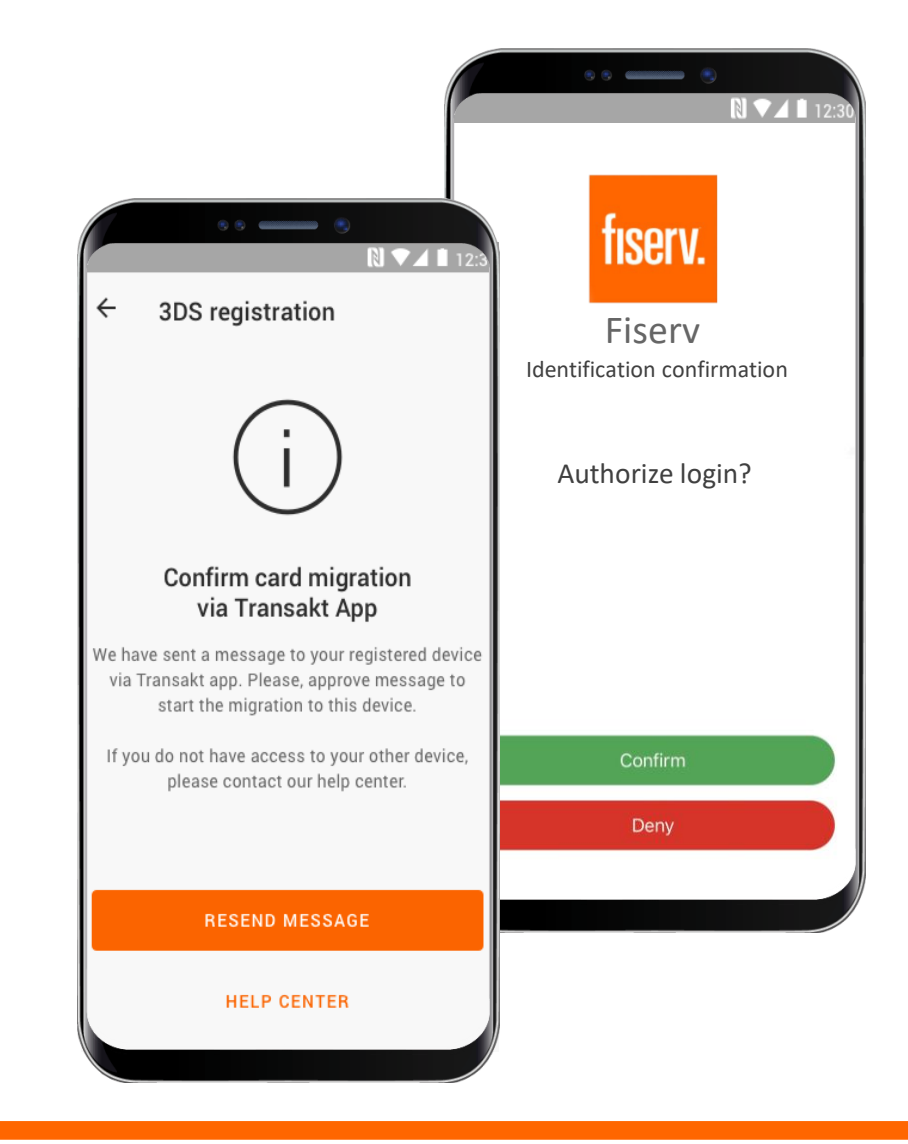

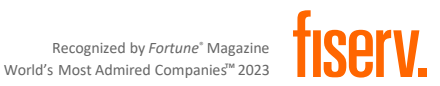